# **АНАЛИТИЧЕСКАЯ СПРАВКА по итогам проведения МЕТОДИЧЕСКОЙ НЕДЕЛИ социальных педагогов**

Справку подготовила: О.С.Соколова , руководитель ШМО педагогов-психологов и социальных педагогов

г. Пермь, 2024

**В целях** повышения профессиональной компетентности социальных педагогов и педагогов-психологов ОУ, школьным методическим объединением с 12.02.2024г по 16.02.2024г была проведена методическая неделя социальных педагогов.

Мы ставили перед собой следующие **задачи:**

- совершенствовать профессиональное мастерство специалистов через непосредственное участие в организации и проведении методических мероприятий;

- распространять опыт между специалистами методического объединения;

- выявить опыт работы специалистов, заслуживающий обобщения и распространения;

- активизировать интерес специалистов к самообразованию.

Материалы для проведения методической недели разрабатывались специалистами и были сданы руководителю ШМО.

В рамках Методической недели были проведены следующие **мероприятия:**

1. Социальный педагог Татьяна Васильевна Клименко провела для специалистов ШМО **методический семинар «Работа кураторов / классных руководителей в ЕИС «Траектория».** Специалистам был дан подробный пошаговый алгоритм работы с индикаторами педагогического наблюдения и индикаторами успешности, алгоритм постановки, сопровождения и снятия обучающегося с информационного учета в группе риска СОП (см.Приложение 1).

2. Социальный педагог Гульсина Гайнуловна Мусихина дополнила выступление Татьяны Васильевны, расставив акценты на особенностях работы специалистов (социальных педагогов и педагогов-психологов) с ЕИС «Траектория» на **мастер-классе «Работа специалистов в ЕИС «Траектория»** (см.Приложение 2).

3. Социальные педагоги Вера Валерьевна Пермякова совместно с Татьяной Васильевной Клименко познакомили специалистов с автоматической формой создания ИПК, особенностями ее редактирования и подгрузки в ЕИС «Траектория» на **мастер-классе «Новая форма ИПК: особенности работы»**.

4. Татьяна Васильевна Клименко и Ирина Викторовна Орехова создали и запустили на сайте и в школьном сообществе социальной сети ВК **онлайнконсультацию для родителей подростков «Кибербуллинг: что о нём нужно знать и как его прекратить»** в рамках реализации школьного проекта «Школа безопасности и комфорта». На онлайн-консультации родителям раскрыто понятие «Кибербуллинг» и основные его вариации, отличие кибербуллинга от буллинга, основные стратегии выхода и защиты себя и своих близких. (см.Приложение 3).

Считаем, что Методическая неделя социальных педагогов реализована успешно. Нам удалось показать значимость распространения опыта между специалистами школьного методического объединения. Разработаны алгоритмы работы, востребованные специалистами и педагогами образовательного учреждения. Надеемся, что у педагогов-психологов и социальных педагогов актуализировался интерес к самообразованию, совершенствованию своего профессионального мастерства.

# **ЕИС «Траектория»: алгоритм действий классного руководителя-куратора социальный педагог Татьяна Васильевна Клименко**

# **Шаг 1**

- Открываем свой класс;
- Выбираем конкретного ученика;
- Заходим в «индикаторы» и нажимаем «редактировать»;
- Проставляем нужные индикаторы (работа в пед.индикаторами должна проводиться 1 раз в 2 -3 недели);
- Такие индикаторы (ГР СОП, например: как «острая кризисная ситуация») могут быть выставлены, только если ребенок состоит на учёте!!!;
- Если у ребёнка выставлен пед.индикатор, необходимо выставить и индикатор успешности (не реже 1 раза в месяц);
- Индикаторы успешности проставляются всем детям: НОРМА, ГР СОП, СОП;
- Если ситуация исправилась, необходимо удалить индикатор, но прежде сохранить комментарий к нему (например: если ребенок состоял на учете по основанию: не вовлечен в ДО, можно написать, посещает секцию «Самбо» при ДК «Искра»). Сохранили комментарий, сняли индикатор.

# **Шаг 2**

- Если ситуация не исправляется, далее кл.руководитель/куратор пишет «Информационное сообщение» для постановки ребенка на учёт в ГР СОП;
- Сообщение рассматривается на заседании Совета профилактики и принимается решение: ставить или не ставить ребенка на учёт ГР СОП;
- Если принято решение о постановке на учёт в ГР СОП, классные руководители в течение 7- 14 дней разрабатывают и утверждают ИПК, на срок не более 6 месяцев. ИПК создается в электронном виде (в Траекторию подгружается СКАН бумажной версии ИПК с подписями родителей);
- Издается ПРИКАЗ о постановке на учёт в ГР СОП, назначается куратор и узкие специалисты (Приказ подгружается в Траекторию социальными педагогами, по корпусам: Бушмакина- 26 Мусихина Г.Г., Бушмакина 18 - Клименко Т.В., Вильямса, 40 - Пермякова В.В.)

# **Шаг 3**

- Проводим с обучающимися ГР СОП/СОП мероприятия, согласно ИПК/ИПР (временные рамки могут иметь отклонения);
- По каждому проведенному мероприятию составляется «Справка /отчет о проведенном мероприятии», и подгружается в Траекторию (см.Приложение);
- В самой ИПК Траектории делается отметка, что мероприятие из статуса «запланировано», перешло в статус «активно», «завершено»;
- По ходатайству классного руководителя на заседании Совета профилактики принимается решение о снятии с учета или продлении срока учета обучающемуся;
- После снятия обучающегося с учета, классные руководители/кураторы должны убрать индикаторы, на основании которых несовершеннолетний стоял на учёте.

# **Шаг 4**

- Во вкладку «Отдых и занятость», вносится каникулярная занятость всех обучающихся;
- Во вкладку «Факты»: вносятся значимые мероприятия: помещение в СРЦН, на лечение, совершение правонарушений и т.д.

# Примечание:

Необходимо фиксировать всю работу с детьми и родителями, кто стоит на учёте в СОП (для ежемесячных отчетов). Информация предоставляется социальному педагогу до 26 числа каждого месяца.

## ДОКУМЕНТЫ:

Постановление правительства Пермского края № 736-п от 26.11.2018 «Об утверждении Порядка по выявлению детского и семейного неблагополучия и организации работы по его коррекции и внесении изменений в постановление Правительства Пермского края от 28.09.2016 г. № 846-п «Об утверждении Порядка ведения информационного учета семей и детей группы риска социально опасного положения» (в редакции постановления Правительства Пермского края от 15.06.2022 г.  $N_2$  501-п).

Приложение:

## Справка - подтверждение

#### о реализованном мероприятии ИПК с детьми

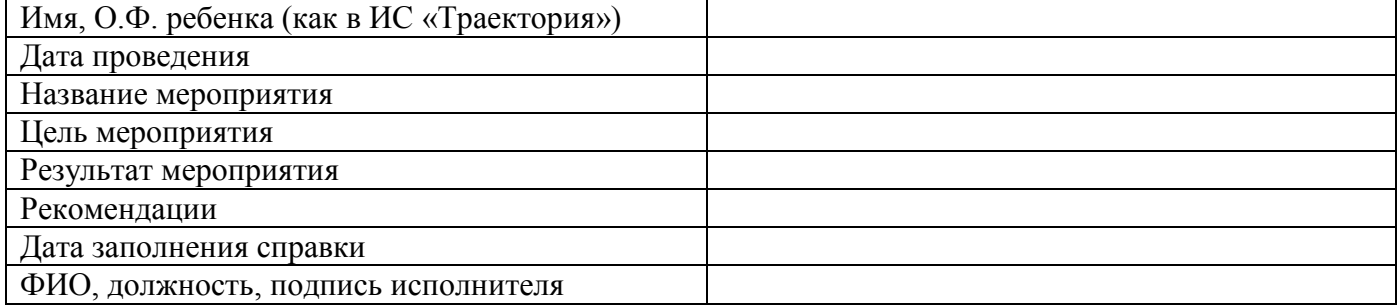

## Справка - подтверждение

## о проведении мероприятия ИПК с родителями/законными представителями

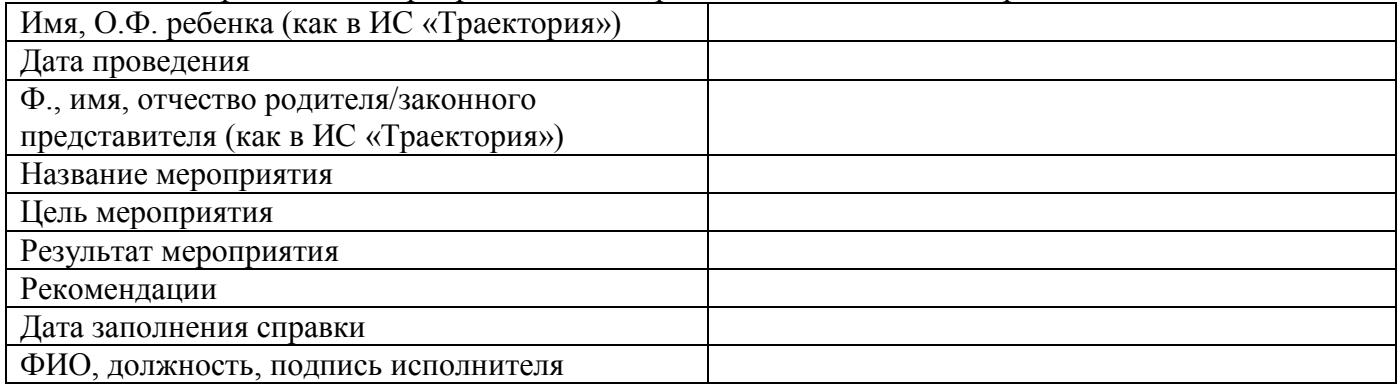

#### Справка - подтверждение

#### о взаимодействии с субъектами профилактики

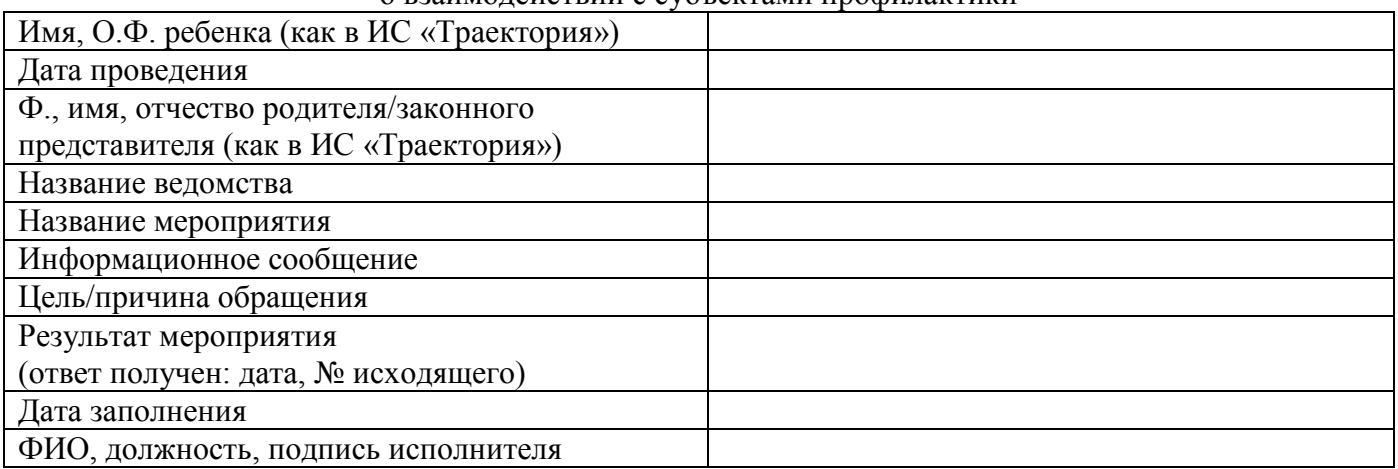

# **Мастер-класс «Работа специалистов в ЕИС «Траектория» социальный педагог Гульсина Гайнуловна Мусихина**

1. Октябрь 202 г./ отработка пединдикаторов в карточках обучающихся педагогомпсихологом, социальным педагогом, совместно с классными руководителями - вкладка ИНДИКАТОРЫ (корректировка Пединдикаторов: добавление/удаление по проблемам семьи/обучающегося, психологическое заключение по итогам работы.

2. Работа со вкладкой ИПК как педагог-психолог:

2.1. Добавление в роли специалиста к закрепленным обучающимся.

2.2. Подгрузка справок по проведенным диагностикам/мероприятиям педагогом-психологом (кратность диагностик в зависимости от кода постановки) до окончания сроков ИПК.

3. Работа педагога в роли куратора/обучающегося(йся) по коду 1:

3.1. При выявлении обучающегося(йся) по коду 1 - заполнение Ходатайства для представления на заседание СП. При подтверждении суицидального риска отработка по Алгоритму. При неподтверждении суицидального риска у н/л по углубленной диагностике информация заносится во вкладку ФАКТЫ/формулировка- «Суицидальный риск не подтвердился».

3.2. Рассмотрение Ходатайства на заседании СП (проведение не менее 2 раз в месяц). Определение причины(н) постановки (коллегиальный подбор согласно коду постановки).

3.3. Формирование ПРИКАЗа о постановке в ГР СОП, назначение куратора обучающемуся значимого для н/л педагога/педагогического работника.

3.4. Подгружают Приказ, а также заполняют первичную информацию во вкладках Приказ, Индикаторы, ИПК социальные педагоги, назначенные Приказом по корпусам: Мусихина Г.Г., Клименко Т.В., Пермякова В.В.

4. Формирование ИПК:

4.1. Разработка мероприятий ИПК во вкладке ИПК с помощью программы по стандарту автоматически (на основе МАТРИЦЫ, исходя из кода постановки и установленной причине).

4.2. Перевод сформированных мероприятий в Активные, до сроков окончания ИПК.

4.3. Выгрузка сформированного ИПК из карточки обучающегося, корректировка индивидуального плана коррекции.

5. Утверждение ИПК:

5.5. Приглашение для ознакомления с ИПК законного представителя и н/л на заседании СП.

5.6. Подписание ИПК сторонами: куратор, законный представитель, обучающийся старше 14 лет.

6 Утверждение ИПК директором ОУ.

7 Сканирование документа с дальнейшей подгрузкой во вкладку ИПК.

8. Погрузка документов, справок в активные мероприятия; по факту проведения-завершения мероприятий.

9. Завершение мероприятий по срокам окончания ИПК/внесение дополнений в ИПК-продолжение работы с н/л.

10. Обязательные входы куратора в систему в 10-12 числах и 28-29 числа каждого месяца. Отработка индикаторов успешности (добавление - снятие) во вкладке Индикаторы не менее 2-3 ежемесячно (рекомендовано 10-12 числа каждого месяца).

11. Контроль социального педагога, закрепленного по ИС Траектория за ведением/заполнением куратором вкладок: ИНДИКАТОРЫ; ПРИКАЗ; ИПК/СПЕЦИАЛИСТЫ/МЕРОПРИЯТИЯ; КАНИКУЛЯРНАЯ ЗАНЯТОСТЬ; ФАКТЫ/ДОП.ЗАНЯТОСТЬ и т.д.

11. Внесение комментария в действующие индикаторы Группы риска, Соцрегистра. Индикаторы, установленные по Приказу ГР СОП только комментируем, самостоятельно не удаляем и не добавляем без решения СП.

12. Удаление индикаторов Педнаблюдения устаревших по срокам, не соответствующих действительности на данный момент, а также индикаторов предыдущих ОУ, ДОУ

## **Приложение 3.**

# **онлайн-консультация для родителей подростков «Кибербуллинг: что о нём нужно знать и как его прекратить» социальный педагог Татьяна Васильевна Клименко педагог-психолог Ирина Викторовна Орехова**

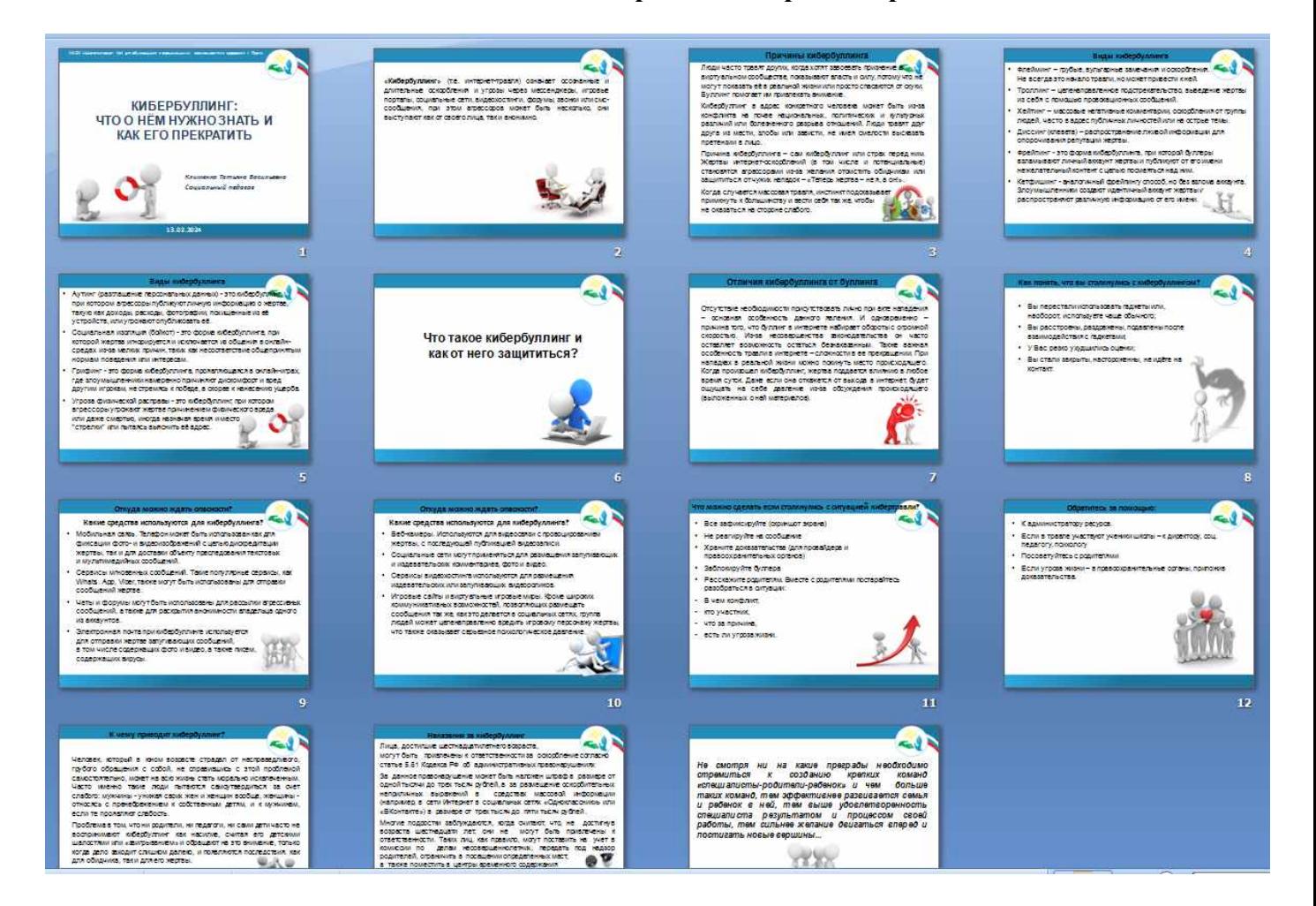